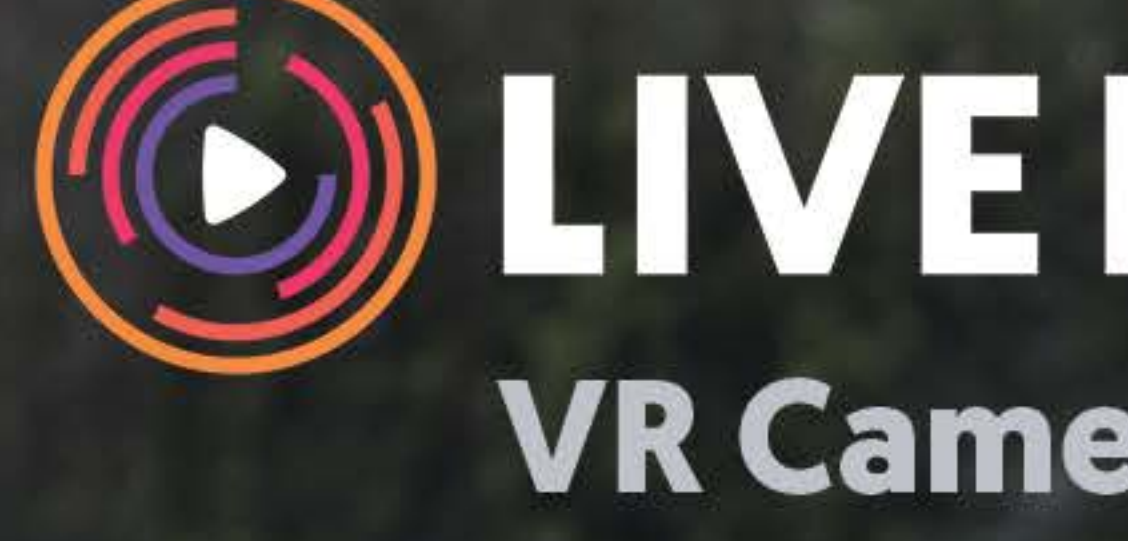

# *C*<br>
VR Camera User Guide

**LIVE PLANET** 

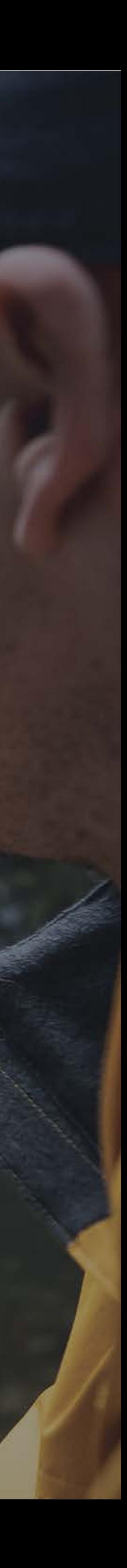

#### **VR Camera User Guide**

Inside Your Camera Box Get To Know The Camera Camera Quick Setup Live Planet Software Suite Supported VR Headsets Recommended Accessory Hardware Content Creator Key Features Camera Software Updates Question and Support Information

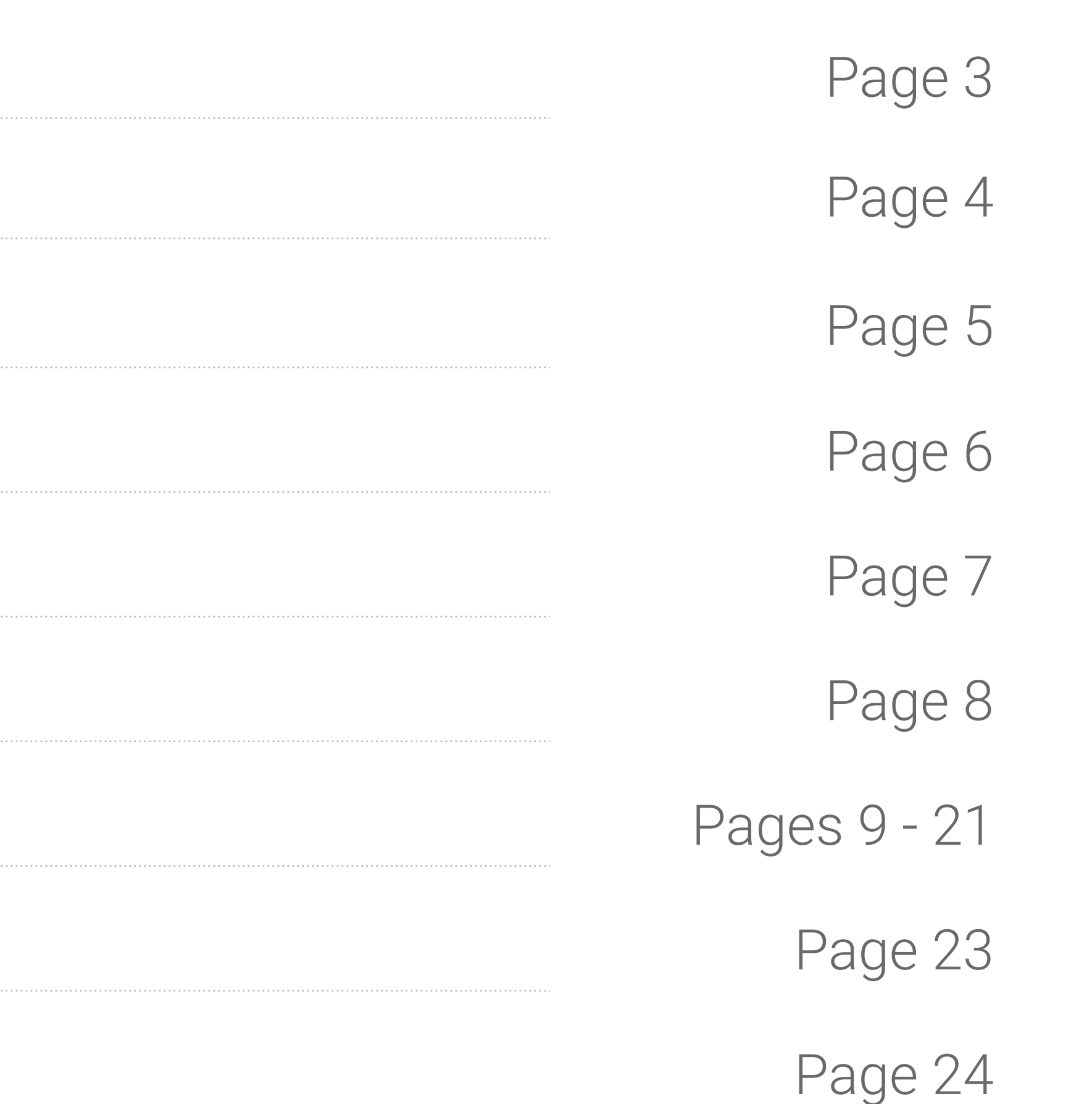

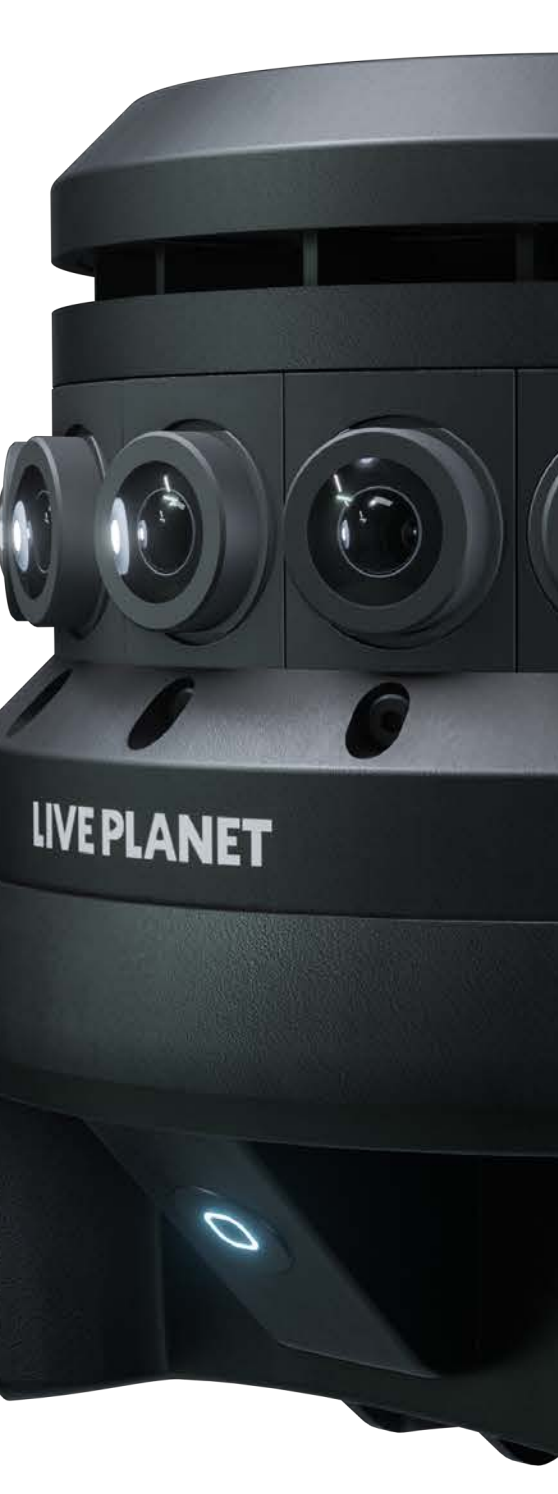

### Table of Contents

- 1. Live Planet VR Camera a. MicroSD Card already inside
- 2. Power Supply
- 3. Power Extension Cable
- 4. Camera Pouch
- 5. Micro Fiber Cloth
- 6. Ethernet Cable (10ft)
- 7. USB adapter to Micro USB adapter
- 8. Extra MicroSD Card

#### **Live Planet Camera Kit:**

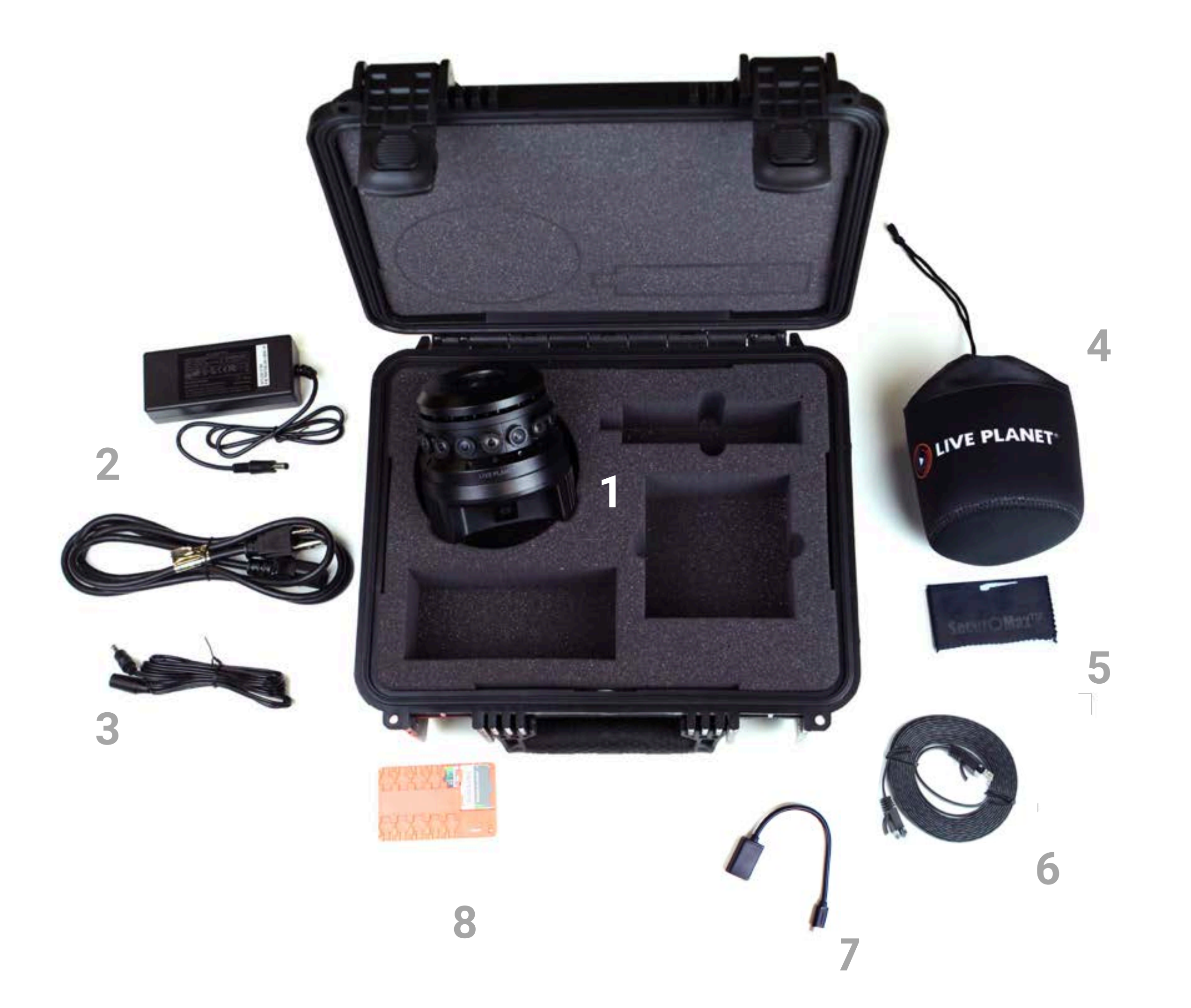

### Inside Your Camera Box

### Get To Know The Camera

**Front**

#### **Bottom**

**Side**

Insert SD card bottom side up

#### **Recording Status Indicator**

**LIVE PLANET**  $\sqrt{2}$ 

#### **Micro SD Card Slot**

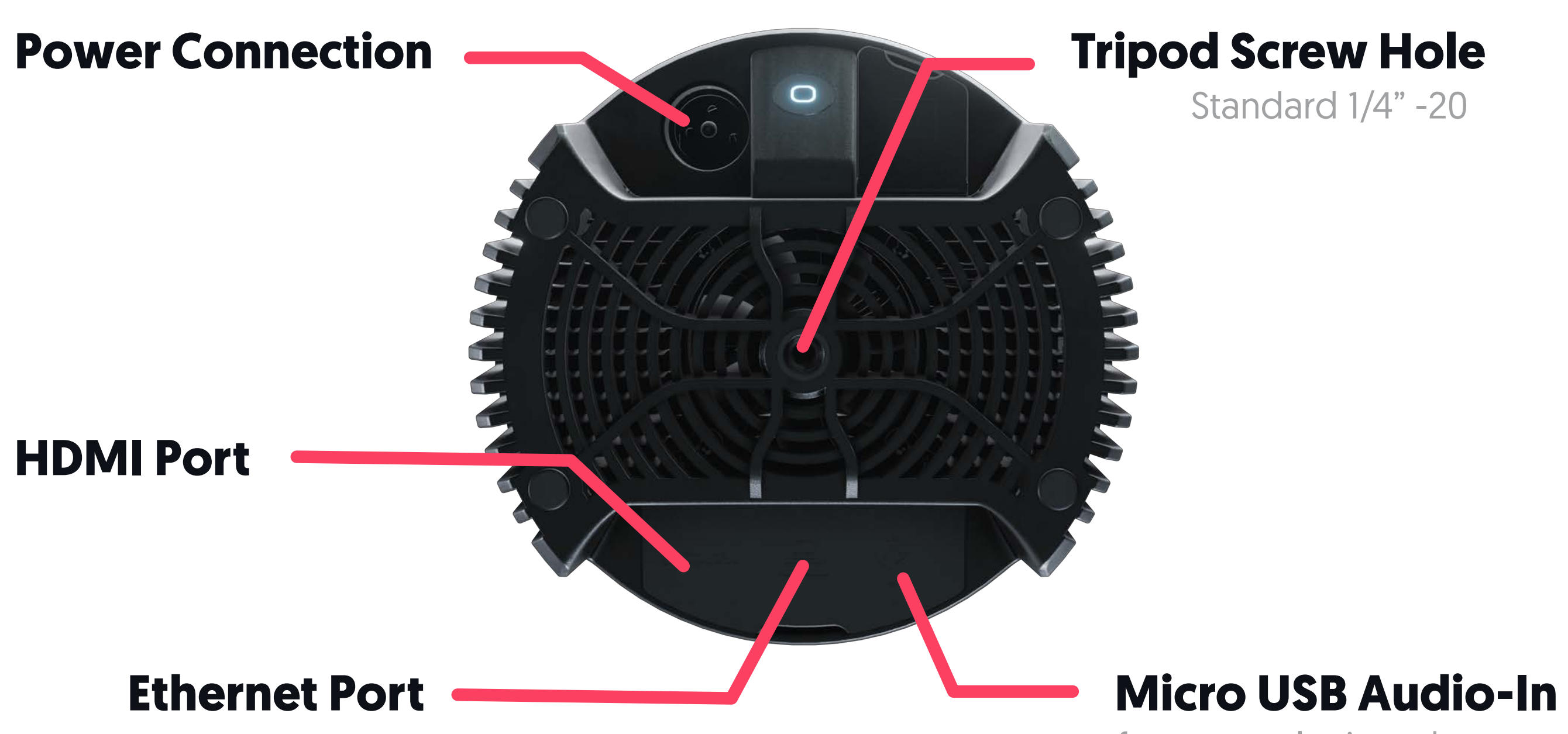

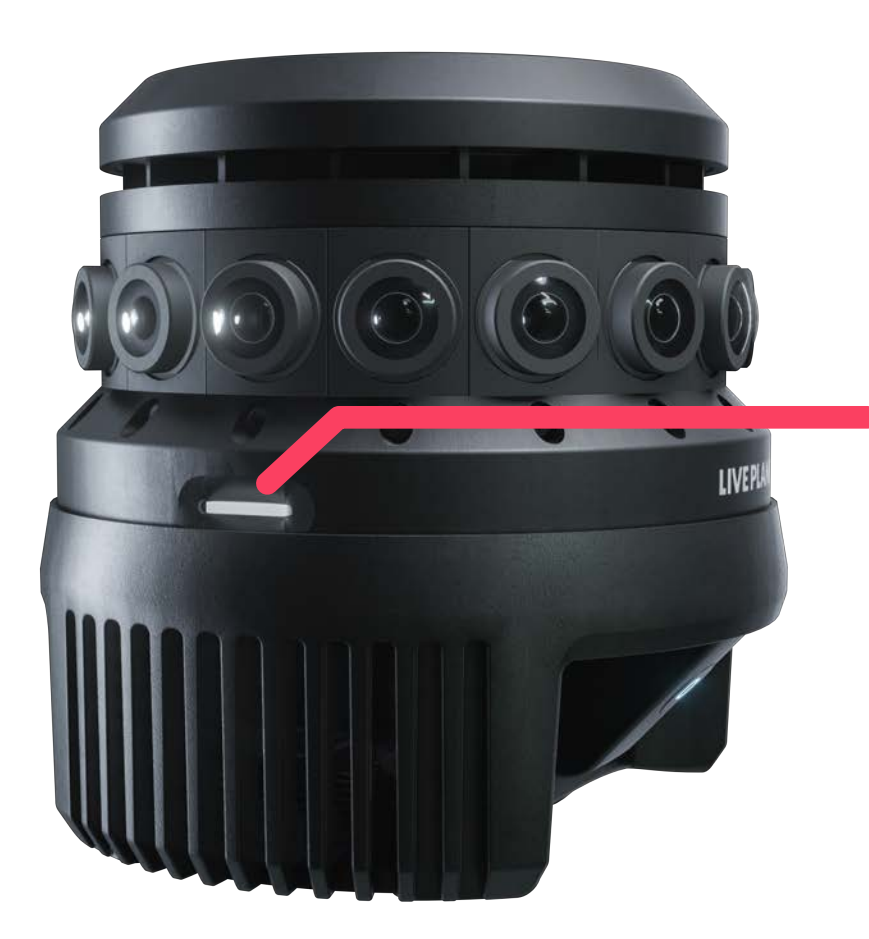

for external microphones

# Camera Quick Setup

Let's get your camera set up and ready to go!

#### **Setup Instructions**

**1**

**2**

**3**

**Step 3** Simply plug your camera in to power it on. After a few seconds, look from top to see green light emanating from inside.

- **Step 1** For best results, connect the camera to a tripod or monopod.
- **Step 2** Setup camera at eye level.

(Note: Stay within 15 ft of the camera to be able to control the camera from your mobile phone or laptop).

To safely power down, click 'Shut Down' in the mobile or browser app.

#### Notes:

- 1. Leave SD card in camera. If removed, insert card bottom side up.
- 2. The Live Planet camera is designed to be used with professional audio equipment and requires a third party USB mic to record audio.

#### **IMPORTANT!**

Use the included AC adapter when using the camera with a wall outlet. Using an incompatible AC adapter with the camera may cause damage. If you need a replacement, please contact us at support@liveplanet.net to obtain a new one.

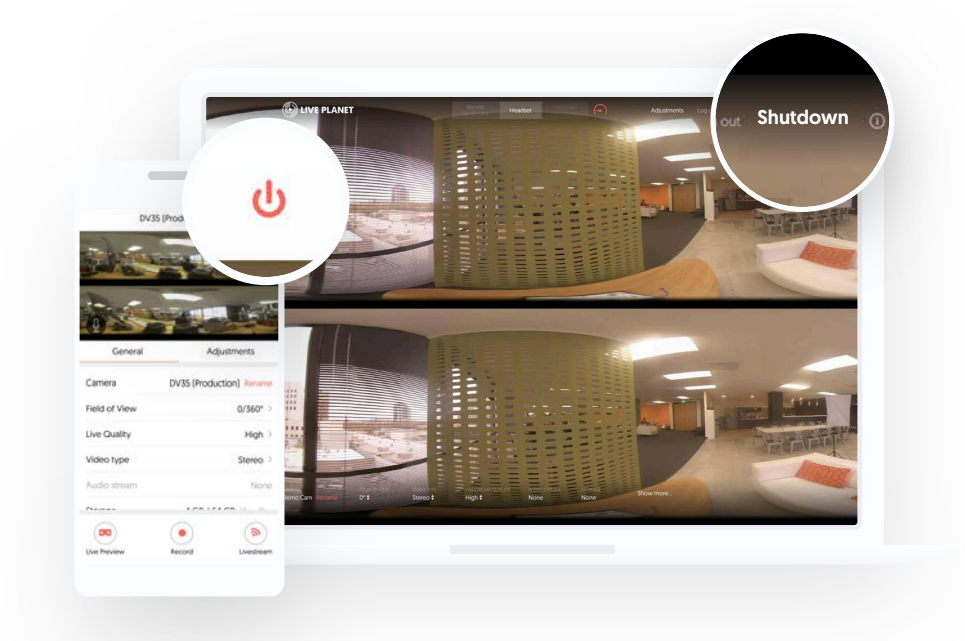

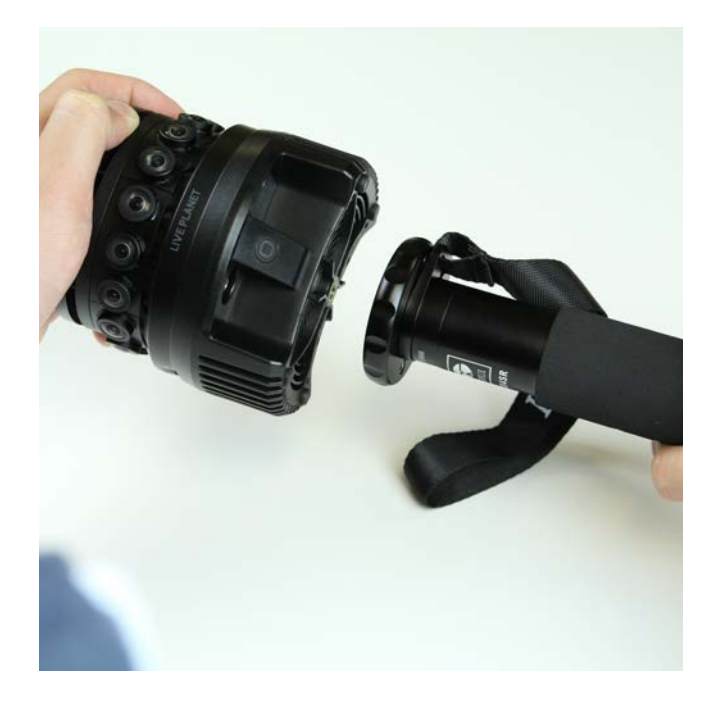

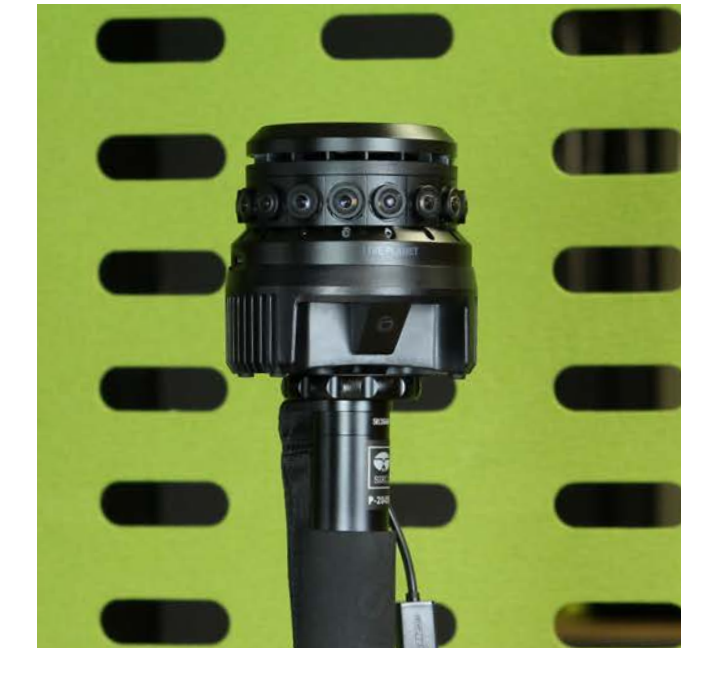

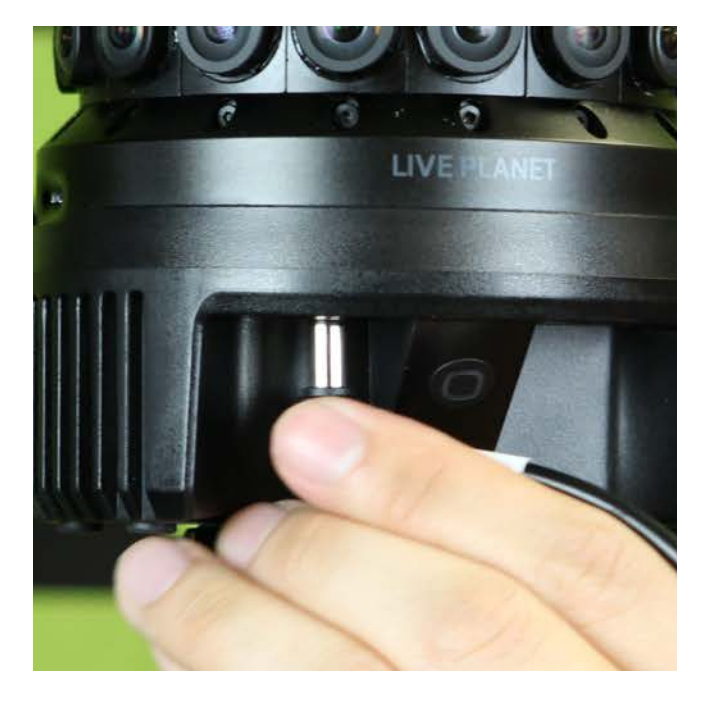

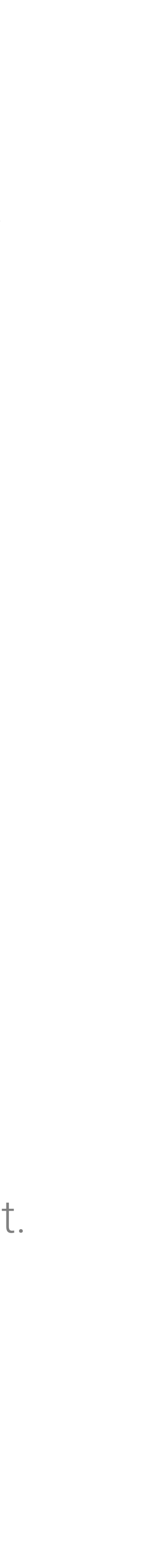

# Live Planet Software Suite

A powerful set of tools to capture, manage, and distribute your content from anywhere, using any device.

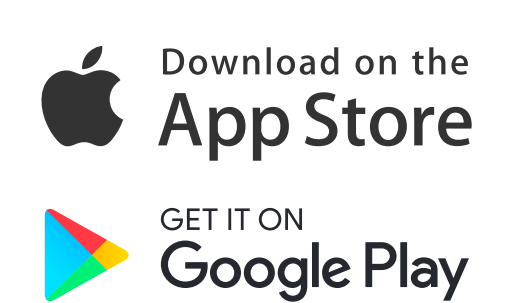

### **Live Planet Mobile Apps**

You'll use our Live Planet Mobile app to control your new camera. Search "Live Planet" on the Apple Store or Google Play Store to find it.

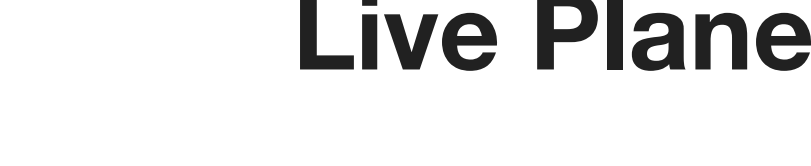

#### **Live Planet VR App**

Our Live Planet VR app is available on Oculus GO, GearVR, and Daydream platforms. These apps allow content consumers to watch your published live and recorded content.

**Live Planet Advanced Tools** Want more control? Use this.

You can access the camera control web app via browser on any device. This web app provides additional powerful features such as RTMP streaming and fullscreen equirectangular top bottom stereoscopic preview. For instructions, see page 14.

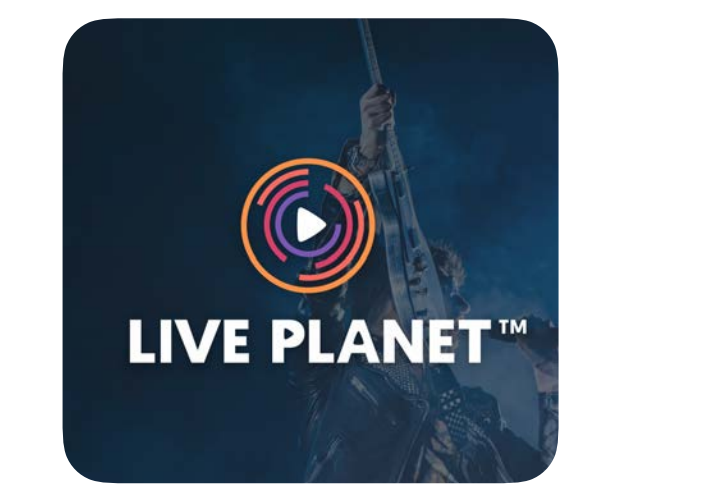

# Supported VR Headsets

See which of your headsets is compatible with our VR app and how to set it up.

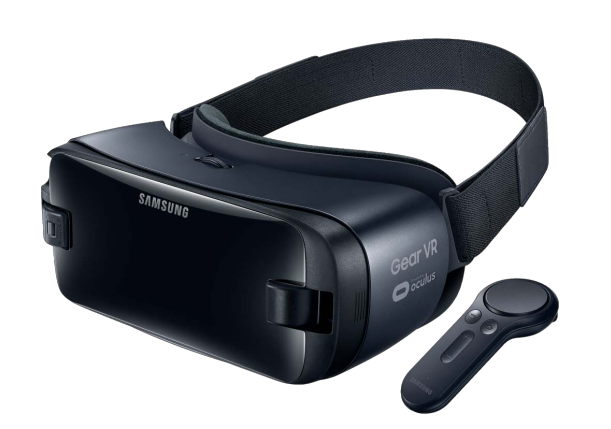

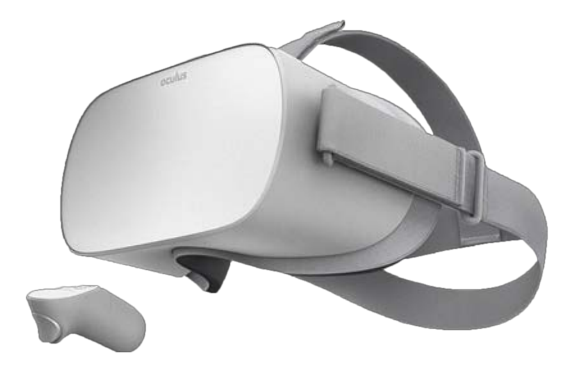

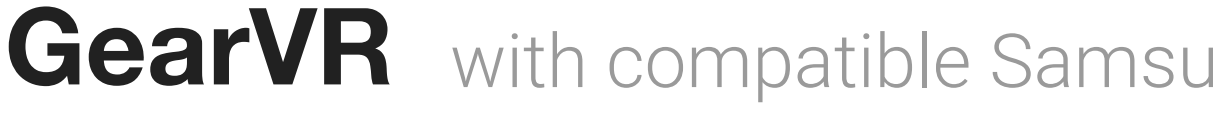

GearVR with compatible Samsung Galaxy phones (Samsung Galaxy S7 and above recommended) **Step 1** Connect your phone to headset and follow instructions to install the GearVR app Open the Oculus Store from within the headset and search for "Live Planet" to find & install the Live Planet VR app. **Step 2**

#### **Oculus Go**

Open the Oculus store from within the headset and search "Live Planet" to find & install the Live Planet VR app. **Step 1**

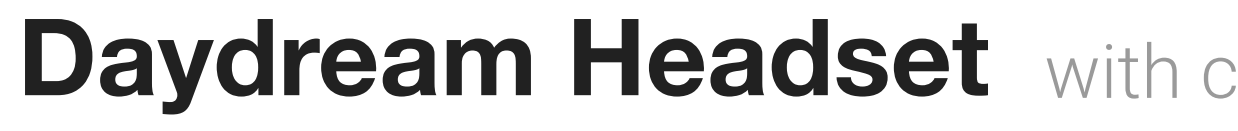

- 
- 

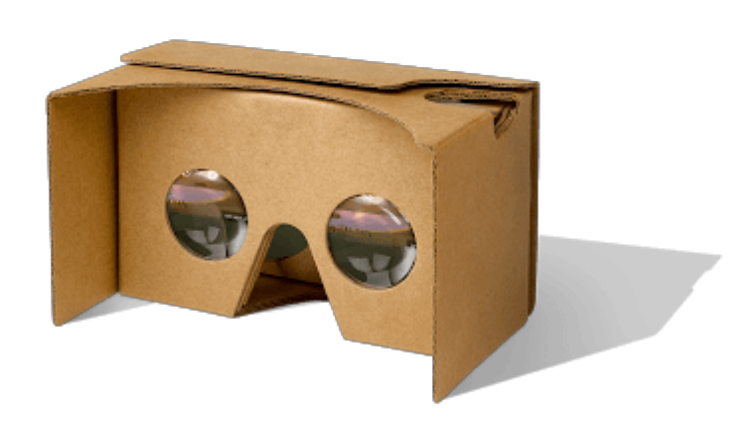

#### **Cardboard Viewer** with any compatible Android phone

- 
- 

**Daydream Headset** with compatible Daydream Android phone (ex. Google Pixel phones)

**Step 1** On your phone, install the Live Planet app from the Google Play Store.

**Step 2** Then use the Live Planet app to find and play video content.

**Step 1** On your phone, install the Live Planet app from the Google Play Store.

**Step 2** Then use the Live Planet app to find and play video content.

# Recommended Accessory Hardware

We recommend using the following or similar accessories with your Live Planet Camera.

#### **Recommended Audio Accessories**

Zoom H2n Microphone

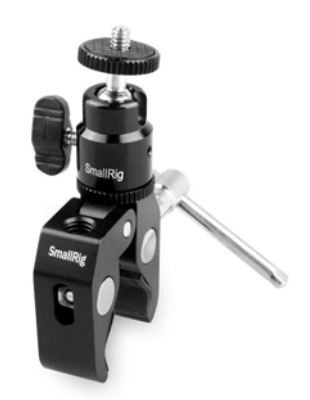

The Live Planet camera is designed to be used with professional audio equipment and requires a third party USB mic to record audio.

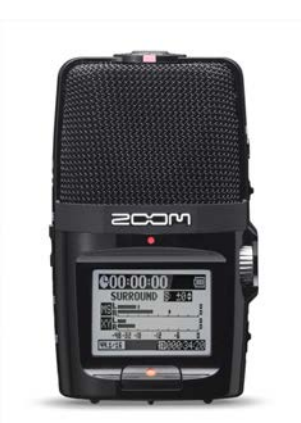

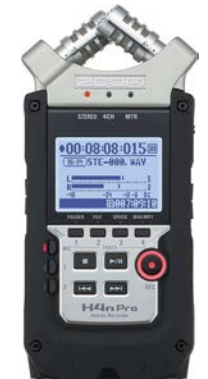

Zoom H4n Microphone SMALLRIG Clamp Mount with Ball Head Mount Hot Shoe Adapter and Cool Clamp - 1124

# Content Creator Key Features

Try out these key features of our system

- 6. **Livestream to YouTube**
- 7. **Stream to Any RTMP Endpoint**

### Live Stereoscopic Preview on a VR Headset

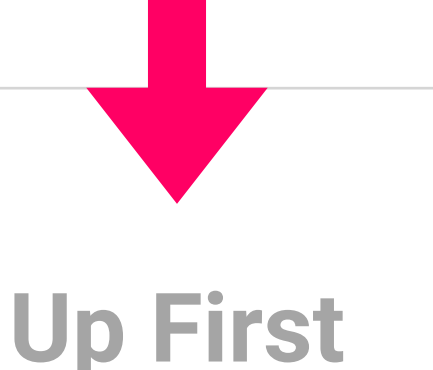

Now lets show you Live Planet camera's flawless **realtime stitching**  using the **live stereoscopic** preview.

- 5. **VR Livestreaming to a VR Headset**  1. **Live Stereoscopic Preview on a VR Headset**
- 2. **Live Preview on Big Screen**
- 3. **Record to SD Card**
- 4. **Upload & Publish With Our VR Studio**

Estimated Time: **5 min**

#### Live Stereoscopic Preview on a VR Headset **Key Feature #1**

**Preview** your camera's feed **through a headset** in realtime to see yourself and everything around you, in 3D VR video.

#### **You'll need this equipment:**

- 1. Live Planet Camera
- 2. Android Phone
- a. Live Planet App (download from Play Store)
- 3. GearVR is recommended but Daydream or Cardboard viewer is also supported

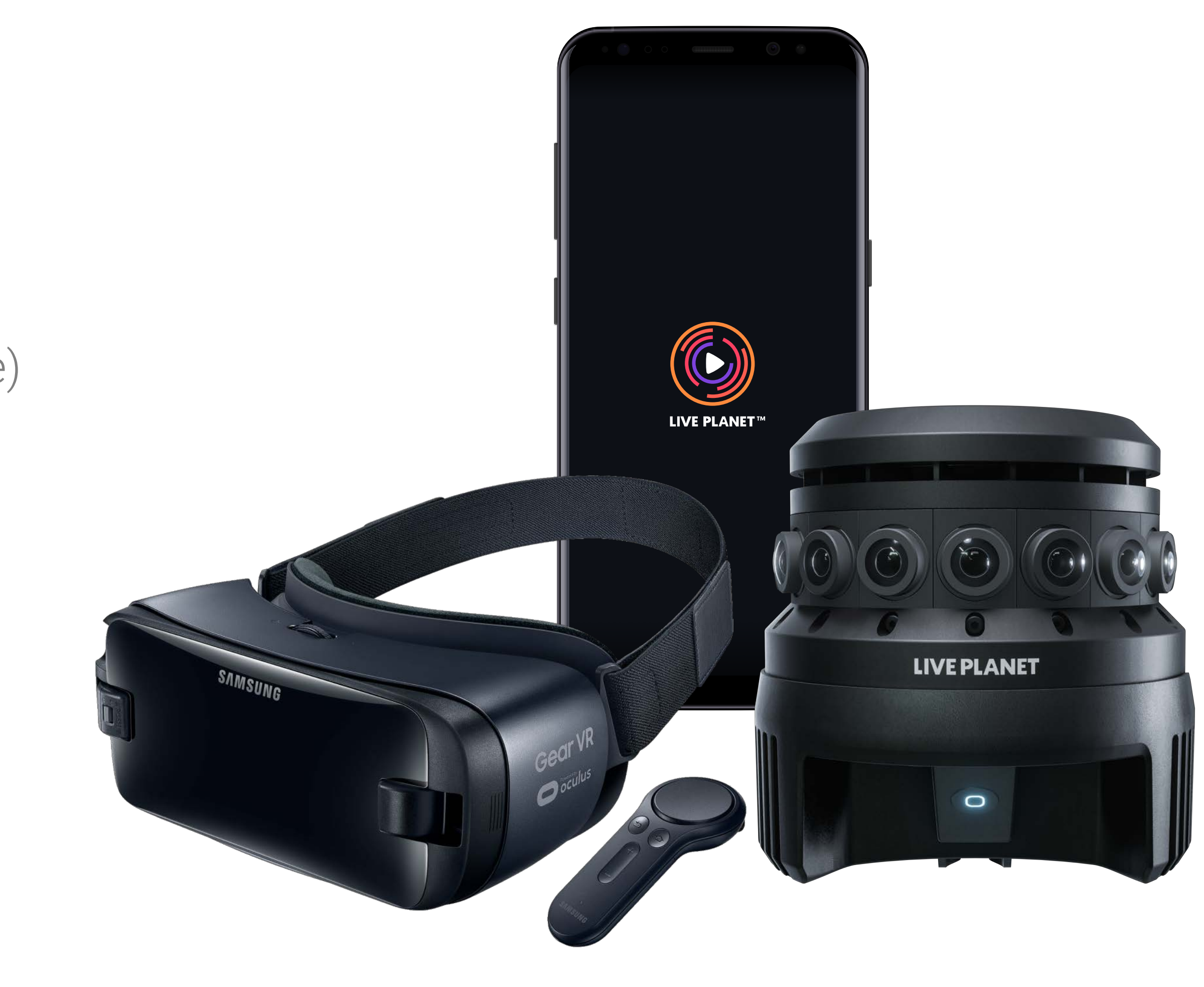

11

#### Live Stereoscopic Preview on a VR Headset **Key Feature #1**

![](_page_10_Picture_1.jpeg)

**1**

![](_page_10_Figure_14.jpeg)

#### You'll use our **Live Planet app** from the Play Store to finish this feature walkthrough.

#### **Feature Instructions**

![](_page_10_Picture_13.jpeg)

If using GearVR, make sure to have our Live Planet VR app from the Oculus GearVR store installed. It is used behind the scenes to show you the preview on GearVR.

![](_page_10_Picture_126.jpeg)

connect to the

nera, not to live stream video.

Camera icon on top left to

**Step 32** Step 32 Click Preview into your VR headset to

ction and preview.

iew" on the Live Planet app.

![](_page_10_Picture_12.jpeg)

### Live Stereoscopic Preview on a VR Headset

You saw Live Planet camera's flawless **realtime stitching**  using the **live stereoscopic** preview.

**Just Finished**

### Live Preview On Big Screen

Now let's preview **perfectly stitched equirectangular** top bottom stereoscopic view from the Live Planet camera **on a big screen**.

**Up Next**

Estimated Time: **5 min**

![](_page_11_Picture_7.jpeg)

#### Live Preview On Big Screen **Key Feature #2**

Connect to the camera through your browser to make image adjustments while previewing your camera's live feed on a large screen.

#### **You'll need this equipment:**

1. Live Planet Camera

2. Computer w/ Web Browser

![](_page_12_Picture_5.jpeg)

![](_page_12_Picture_7.jpeg)

#### Live Preview On Big Screen **Key Feature #2**

#### **Feature Instructions**

- Note: **Step 1** Connect your laptop to Camera WiFi (liveplanet-xxxxxx).
	- 1. Stay within 15 feet of the camera.
	- 2. Camera WiFi is only used to control the camera, not to live stream video.
- **Step 2** Then type 192.168.12.1 from Safari or Chrome browser to launch camera software.
- **Step 3** Click on Adjustments at the top right to make any image adjustments as you watch live preview on the big screen.

![](_page_13_Picture_11.jpeg)

![](_page_13_Figure_12.jpeg)

![](_page_13_Figure_13.jpeg)

### Live Preview On Big Screen

You just saw how easy it is to make image adjustments while previewing an **equirectangular** live video feed **on a big screen**.

**Just Finished**

### Record To MicroSD Card

Now that you have set up your camera, let's see how to shoot **36[0°](https://www.degreesymbol.net/) stereoscopic video** and record to a **microSD card**.

**Up Next**

Estimated Time: **5 min**

![](_page_14_Picture_7.jpeg)

![](_page_15_Picture_12.jpeg)

### Record To MicroSD Card **Key Feature #3**

- 1. Live Planet Camera
- 2. MicroSD Card (already inside camera)
- 3. Android, iPhone, or Web Browser
	- a. Live Planet App (from Google Play or Apple Store)

Connect to your camera using the mobile app to record VR video to a microSD card.

#### **You'll need this equipment:**

Note: It is not required to plug in the included ethernet cable to the camera, to use this feature.

![](_page_15_Picture_9.jpeg)

### Record To MicroSD Card **Key Feature #3**

**1**

**2**

#### **Feature Instructions**

![](_page_16_Picture_105.jpeg)

**Step 2** Real time preview displays while recording, so make image adjustments on the fly with confidence, from your phone or laptop.

> We have already inserted a microSD card into the camera for your convenience and there is also a spare one in the camera kit if you want to record more.

#### **Note:**

**Do not force the micro SD Card into camera; insert it bottom side up as shown.**

bur laptop, you can click the o the SD card.

![](_page_16_Picture_11.jpeg)

![](_page_16_Picture_12.jpeg)

When done with recording, Click "End Recording" on the Live Planet app.

![](_page_16_Picture_5.jpeg)

(bottom face up)

### Stream To Any RTMP Endpoint (Advanced)

Next, see how you can **easily stream** from your Live Planet Camera to **any RTMP endpoint.** ( Facebook, Youtube, Twitch, etc.)

**Up Next**

Estimated Time: **10 min**

![](_page_17_Picture_7.jpeg)

### Record To MicroSD Card

You just saw how this camera stitches 360[°](https://www.degreesymbol.net/) stereoscopic video **in real-time** and stores the final output to **a single** microSD Card.

**Just Finished**

### Stream To Any RTMP Endpoint (Advanced) **Key Feature #7**

#### **You'll need this equipment:**

- 1. Live Planet Camera
- 2. Ethernet Cable (included)
- 3. Web Browser

![](_page_18_Picture_6.jpeg)

The Live Planet camera has support for custom RTMP as well.

### Stream To Any RTMP Endpoint (Advanced) **Key Feature #7**

#### **Feature Instructions**

- **Step 1** Connect your laptop to Camera WiFi. (liveplanet-xxxxxx). Note: Camera should still be using the ethernet cable setup in the previous section.
- **Step 2** Then type 192.168.12.1 from any browser to launch camera software.
- **Step 3** Click Livestream.
- **Step 4** Then select "Custom Platform".
- **Step 5** Enter RTMP address and stream name.
- **Step 6** Start streaming.
- **Step 7** Go to your RTMP streaming service and make sure you can see the camera feed.

![](_page_19_Picture_16.jpeg)

![](_page_19_Picture_11.jpeg)

![](_page_19_Picture_12.jpeg)

![](_page_19_Picture_14.jpeg)

**3**

![](_page_19_Picture_15.jpeg)

### Advanced Feature - RTMP

**Just Finished**

You just saw how easy it was to stream from your Live Planet Camera to **any RTMP endpoint.** ( Facebook, Youtube, Twitch, etc.)

There is far more you can do with your Live Planet VR System.

# Keep Exploring

### Camera Software Updates

#### **Update Steps**

- **Step 1** Connect camera to internet via ethernet cable
- **Step 2** Connect to the camera using any browser or from the mobile app For information on connecting to camera, see key feature #1 for Android or key feature #2 for browser connection information.
- **Step 3** You will see the camera software update pop-up Note:
	- 1. Pop-up will only appear if an update is available
	- 2. You may have to wait a couple of minutes for the pop-up to appear
- **Step 4** Click "Update" button to begin update process
- **Step 5** The camera will automatically download the new software, install, and reboot at which point the flat screen preview will re-appear. Expected time to completion: about 2 minutes
- **Step 6** Check your camera software version number to make sure the update completed successfully

![](_page_21_Picture_18.jpeg)

![](_page_21_Picture_19.jpeg)

![](_page_21_Picture_20.jpeg)

**3** Android **3** Browser

**6**

## Camera Shutdown Procedure

To safely power down, click 'Shut Down' in the mobile or web app.

![](_page_22_Picture_2.jpeg)

Tip: To turn the camera back on again, unplug the power cable and plug it back into the camera

### Have questions?

Feel free to reach out! We're here to help answer any questions you might have.

Email our support team **support@liveplanet.net**

![](_page_23_Figure_2.jpeg)

Get help on our website **support.liveplanet.net** 

From everyone here at Live Planet, we hope that you've enjoyed using our VR camera & system that we've poured so much love into.

# **Share your world.**

![](_page_24_Picture_0.jpeg)

#### **Finally, keep exploring!**  Let's see what new content you can create, then…

![](_page_24_Picture_2.jpeg)